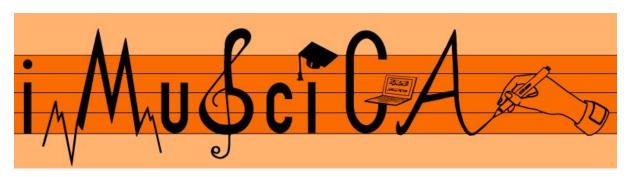

### **Interactive Music Science Collaborative Activities**

**Team Teaching for STEAM Education** 

# Deliverable 5.3 Initial Pen-enabled canvas for music and audio co-creation and interaction

| Date:                | 30/9/2017                                                                                                    |
|----------------------|----------------------------------------------------------------------------------------------------|
| Author(s):           | Manuel Bouillon (UNIFRI), Marcus Liwicki (UNIFRI), Fotini Simistira (UNIFRI)                                                      |
| Contributor(s):      | WIRIS                                                                                                    |
| Quality Assuror(s):  | Petros Stergiopoulos (EA), Robert Piechaud (IRCAM)                                                                                |
| Dissemination level: | PU                                                                                                    |
| Work package         | WP5 – Workbench of iMuSciCA prototypes                                                                                            |
| Version:             | 1.0                                                                                                    |
| Keywords:            | pen-enabled canvas, music co-creation, music interaction                                                                          |
| Description:         | This deliverable reports on the initial implementation of the pen-enabled canvas for music and audio co-creation and interaction. |

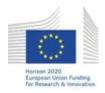

H2020-ICT-22-2016 Technologies for Learning and Skills

iMuSciCA (Interactive Music Science Collaborative Activities)

Project No. 731861

Project Runtime: January 2017 – June 2019 Copyright © iMuSciCA Consortium 2017-2019

### **Executive Summary**

This deliverable reports on the initial implementation of the pen-enabled canvas for music and audio co-creation and interaction. It mainly describes the UNIFRI DrAwME environment allowing to directly draw music and create sound in an innovative way.

UniFri DrAwME is based on JavaScript, so it runs on any modern browser (Chrome, Firefox, Edge, etc.) and operating system (Windows, GNU/Linux, macOS). It is accessible at the following URL: <a href="https://imuscica-platform.unifr.ch/drawme/first/">https://imuscica-platform.unifr.ch/drawme/first/</a>

| Version Log |                |                            |                  |  |
|-------------|----------------|----------------------------|------------------|--|
| Date        | Version<br>No. | Author                     | Change           |  |
| 04-09-2017  | 0.1            | Marcus Liwicki (UNIFRI)    | Initial content  |  |
| 25-09-2017  | 0.2            | Manuel Bouillon (UNIFRI)   | Section 2        |  |
| 28-09-2017  | 0.3            | Marcus Liwicki (UNIFRI)    | Summary          |  |
| 30-09-2017  | 1.0            | Vassilis Katsouros (ATHENA | Submission to EU |  |

### **Disclaimer**

This document contains description of the iMuSciCA project findings, work and products. Certain parts of it might be under partner Intellectual Property Right (IPR) rules so, prior to using its content please contact the consortium head for approval.

In case you believe that this document harms in any way IPR held by you as a person or as a representative of an entity, please do notify us immediately.

The authors of this document have taken any available measure in order for its content to be accurate, consistent and lawful. However, neither the project consortium as a whole nor the individual partners that implicitly or explicitly participated in the creation and publication of this document hold any sort of responsibility that might occur as a result of using its content.

This publication has been produced with the assistance of the European Union. The content of this publication is the sole responsibility of iMuSciCA consortium and can in no way be taken to reflect the views of the European Union.

iMuSciCA is an H2020 project funded by the European Union.

### **TABLE OF CONTENTS**

| Executive Summary                                    | 1 |
|------------------------------------------------------|---|
| 1. Introduction                                      | 5 |
| 2. UNIFRI DrAwME (Drawing cAnvas for Music crEation) |   |
| 2.1. Installation and technical requirements         | 5 |
| 2.2. Description of demonstrator and user manual     | 6 |
| 2.2.1. Drawing canvas                                | 6 |
| 2.2.2. Control buttons and settings                  | 6 |
| 2.2.3. Visualization panel                           | 8 |

### **LIST OF ABBREVIATIONS**

| Abbreviation | Description                                                                                 |
|--------------|---------------------------------------------------------------------------------------------|
| DrAwME       | Drawing cAnvas for Music crEation                                                           |
| ATHENA       | ATHENA RESEARCH AND INNOVATION CENTER IN INFORMATION COMMUNICATION & KNOWLEDGE TECHNOLOGIES |
| UCLL         | UC LIMBURG                                                                                  |
| EA           | ELLINOGERMANIKI AGOGI SCHOLI PANAGEA SAVVA AE                                               |
| IRCAM        | INSTITUT DE RECHERCHE ET DE COORDINATION ACOUSTIQUE MUSIQUE                                 |
| LEOPOLY      | 3D FOR ALL SZAMITASTECHNIKAI FEJLESZTO KFT                                                  |
| CABRI        | Cabrilog SAS                                                                                |
| WIRIS        | MATHS FOR MORE SL                                                                           |
| UNIFRI       | UNIVERSITE DE FRIBOURG                                                                      |

### 1. Introduction

In this deliverable we describe the initial implementation of the the UNIFRI drawing canvas for music creation environment which allows to directly draw music and create sound in an innovative way.

## 2. UNIFRI DrAwME (Drawing cAnvas for Music crEation)

UniFri Dame is a powerful tool that allows composing music and exploring sound properties visually.

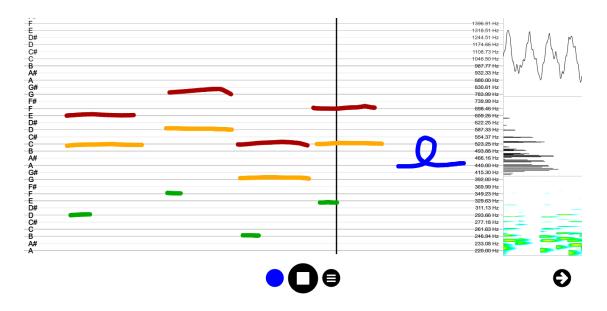

**Figure 2-1:** UniFri DrAwME with the drawing canvas, the control buttons at the bottom and the three visualization views on the right side.

### 2.1. Installation and technical requirements

UniFri DrAwME is based on JavaScript, so it runs on any modern browser (Chrome, Firefox, Edge, etc.) and operating system (Windows, GNU/Linux, macOS). It is accessible at the following URL: <a href="https://imuscica-platform.unifr.ch/drawme/first/">https://imuscica-platform.unifr.ch/drawme/first/</a>. You can insert UniFri Dame in an iframe with the following code:

```
<!DOCTYPE html PUBLIC "-//W3C//DTD XHTML 1.0 Transitional//EN"
   "http://www.w3.org/TR/xhtml1/DTD/xhtml1-transitional.dtd">
   <html lang=en>
   <head>
        <meta charset=utf-8>
        <title>UniFri Dame</title>
```

### 2.2. Description of demonstrator and user manual

UniFri DrAwME is composed of three parts, the drawing canvas in the middle, the control buttons at the bottom and the visualization views on the right.

### 2.2.1. Drawing canvas

The user can draw on the canvas and hear the corresponding sound at the same time. Multiple colors, corresponding to different pitches, are available for drawing.

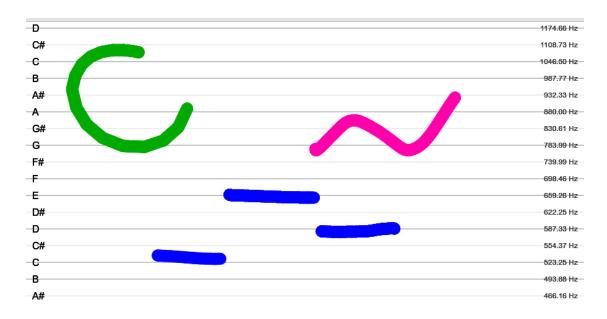

**Figure 2-2:** The drawing canvas, where the user can pen- or hand-draw with different colors. Pen erase button (and mouse right click otherwise) can be use to delete strokes. Pinch-like gesture (when enabled in option menu, and mouse scrolling button otherwise) can be used to zoom in and out. Two scales are displayed: a note scale on the left and and frequency scale on the right.

### 2.2.2. Control buttons and settings

Below the drawing canvas, the control buttons enable to play the whole drawing by clicking on the "play" button, and to edit different settings (see Figure 4-4). A color picker enable to change the drawing colors, which correspond to different pitches. The menu button give access to differents options:

- Activate hand gesture interactions
- Activate stick to line option (to force drawing on the note/frequency lines)

- Clear the canvas
- Open settings window

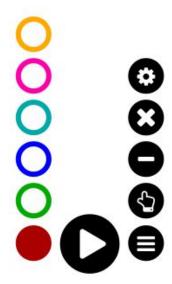

**Figure 2-3:** The control buttons with the color picker on the left, the play/stop button in the middle and the option menu on the right. The option menu permits to active the hand gesture interactions (zoom, etc.), to activate the stick to line feature, to clear the canvas and to open the settings window

#### The settings window enable to:

- Adjust volume
- Adjust playback speed
- Enable/disable loop playback
- Smoothen strokes
- Display debug information
- Export/import drawing in JSON format

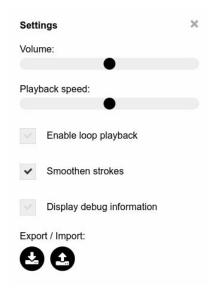

**Figure 2-4:** The setting menu permits to adjust the volume and playback speed, to enable/disable loop playback, to (de-)activate stroke smoothing, to display debug information and to import/export the drawing in JSON format

### 2.2.3. Visualization panel

Anytime sound is produce, it can be visualized in the visualization panel on the right. The visualization panel includes three views:

- A waveform view
- A Fourier transform view
- A spectrogram view

The visualization panel can be hidden by clicking on the arrow at the bottom right, and can be opened in an external window by clicking on them.

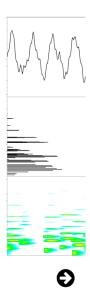

**Figure 2-5:** The visualization panel include three different views: a waveform, a Fourier transform and a spectrogram. The visualization panel can be hidden by clicking on the arrow on the bottom right, and can be opened in an external window by clicking directly on the view